سمەتعالى رابنمای بردازش<br>پ ريد.<br>د انسکاه و منفرقه

به كمك اين پردازش امكان تعريف انواع پروژه، تعريف دانشجو براي پروژههاي مزبور و همچنين تعيين استاد پـروژه مربوطـه، ت. مكان پذير است ام

دستيابي به اين پردازش از مسير زير ميسر است:

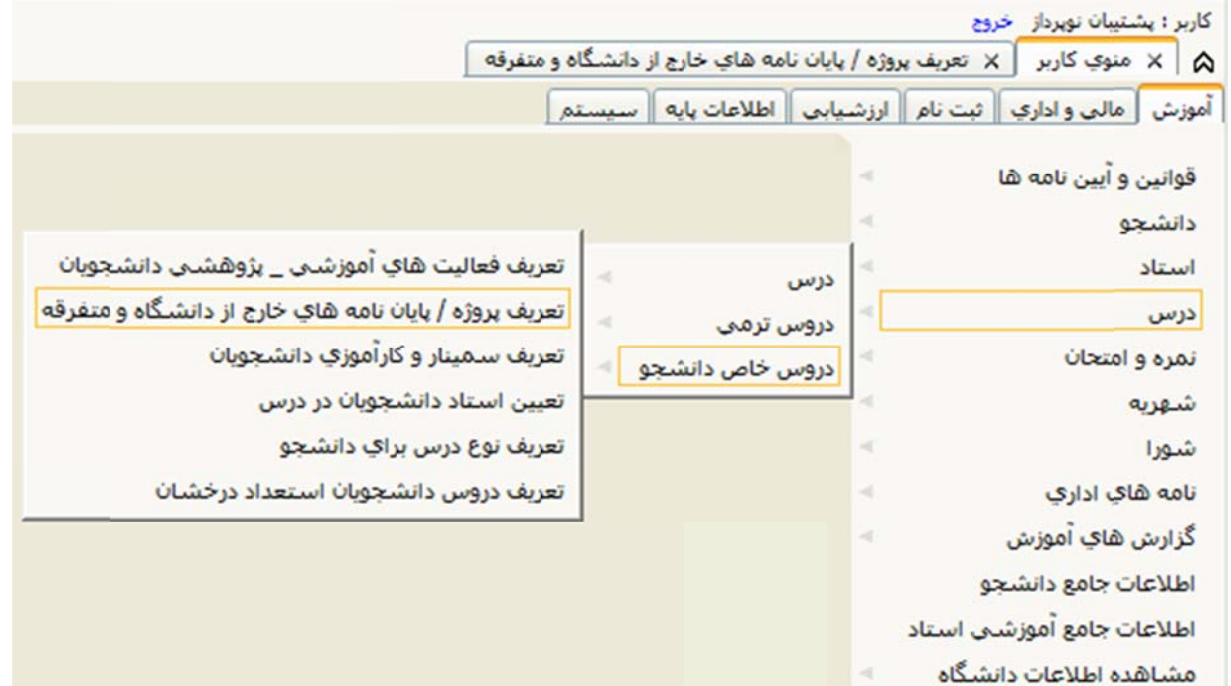

جهت ايجاد پروژه جديد، روى گزينه ″**تغيير حالت التا′** كليک نماييد تا حالت ايجاد نمايش داده شود و سپس مقادير مـورد ظر مربوط به پروژه وارد کنيد:

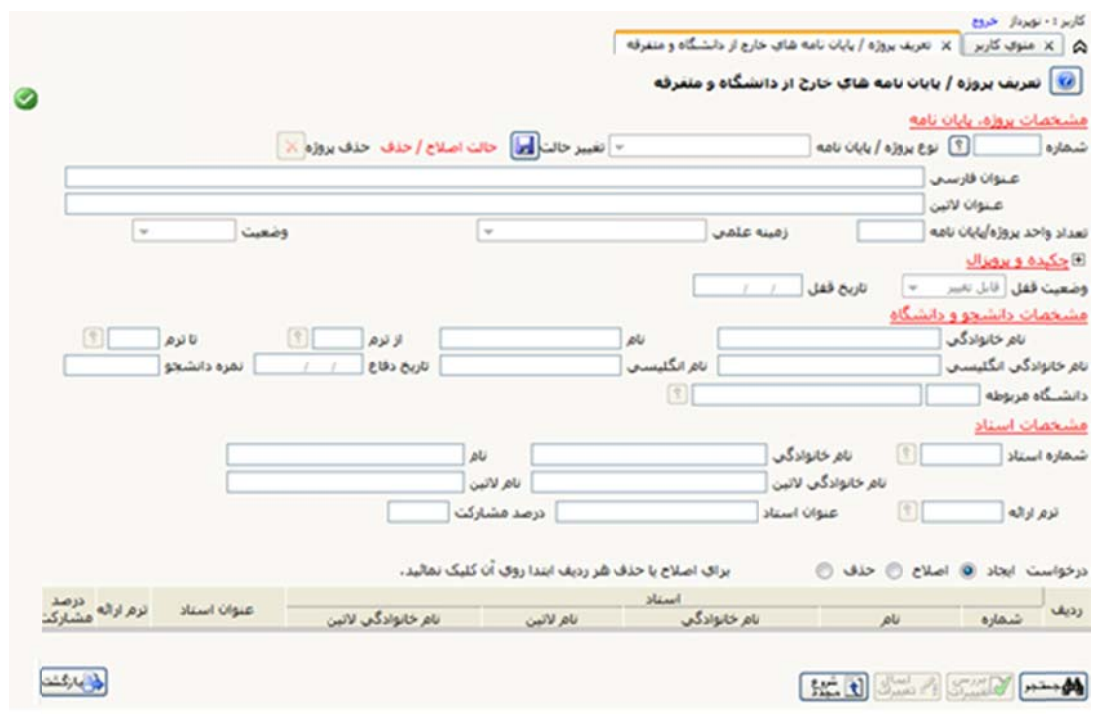

در هر حالت برای ايجاد، اصلاح يا حذف هر دانشجو پس از كليک بر روی دكمه لراكلتنيشند. بر روی دكمه دانليستا كليـک ماييد. نم

مقادير اولين ترم و گروه ثبت نامي و آخرين ترم و گروه ثبت نامي همواره بـه صـورت خودكـار محاسـبه شـده و امكـان ورود طلاعات براي مقادير اولين ترم و گروه ثبت نام، فقط به منظور استفاده در راهنما در نظر گرفته شده است.

جهت **اصلاح /حذف پروژه** موجود، ابتدا شماره پروژه مورد نظر را وارد كرده، سپس روى گزينه ″**تغيير حالت**″ كليک نموده تا حالت اصلاح/حذف نمايش داده شود و يا به كمک راهنماى لــُــا كنار فيلد "شماره" انتخاب شود. توجه شود كه حذف پروژه . در صورتي امكانپذير است كه هنوز هيچ دانشجو يا استادي به آن منسوب نشده باشد.

در حالت اصلاح، چنانچه قبلا دانشجو يا دانشجوياني به پروژه منسوب شده باشد، در جدول پايين فرم نمايش داده مـيشـوند. برای اصلاح یا حذف این دانشجویان لازم است ابتدا روی سطر مربوط به هر دانشجو کلیک کـرده و سـپس عمـل مـورد نظـر شود. نتخاب و انجام انت

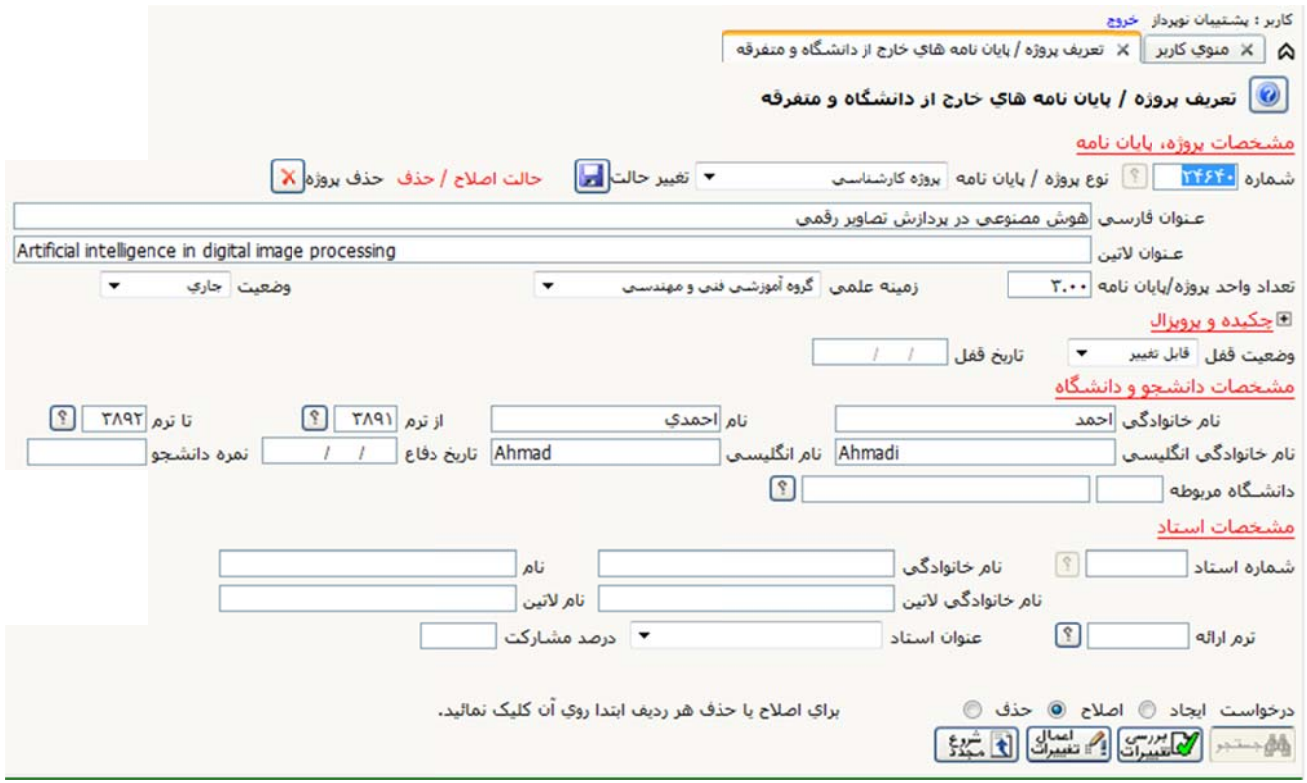

توجه شود كه هر نوع عمليات اصلاح و حذف در اين پردازش فقط در صورتي امكان پذير است كه مقدار فيلـد ″**وضعيت قفل**″ **غيير**" باشد. رابر با "**قابل تغ** بر